·电路与控制·

# Windows 2000环境下的串口通信

# 刘 洋,孙 硕

(东北电子技术研究所,辽宁 锦州 121000)

摘 要:对windows 2000环境下串口通信的开发方法进行了阐述,对每种方法的编程实现进行了介绍,比较了各自的优缺 点,并根据具体使用要求,选择了合适的开发方法。对串口通信特别是串口数据处理以及串口通信模块封装进行了研究。介绍 了环形缓冲区数据处理方法和动态链接库(DLL)封装串口通信模块的方法,并通过Visual C++编写的代码实现进行了验证。

关键词:串口通信;环形缓冲区;动态链接库

中图分类号:TP311 文献标识码:A 文章编号:1673-1255(2011)03-0065-06

# Serial Port Communication in Windows 2000 Environment

LIU Yang, SUN Shuo

 $(Northeast Research Institute of Electronics Technology, Jinzhou 121000, China)$ 

Abstract: In windows 2000 environment, the method of serial port communication development is summarized. Every method to program is introduced, and their advantages and disadvantages are compared. For application requirements, the appropriate development methods are selected. The serial port data processing and serial port module packaging are studied. The method of ring buffer data processing and the method that the serial port communication module is packaged using dynamic-link library (DLL) are introduced, and these methods are validated by the code of Visual C++.

 $\rightarrow$ 

Key words: serial port communication; ring buffer; dynamic-link library

随着计算机硬件的普及使用,串口通信广泛应 以下几种[1]: 用在数据采集、工业控制、系统仿真以及军用平台 (1) Windows API 通信函数方法:虽然 Win-设备之间的数据交换等领域。计算机操作系统的 dows 2000 环境下可视化的操作界面更加方便直 发展,尤其 windows 2000 环境的成熟稳定,使基于 观, 但是仍有很多人习惯直接使用32位 API 函数编 windows 2000 环境下的串口控制变得更加便捷。 写程序。Windows API 函数以文件的方式对串口进 用户可以根据使用需求,选择成熟的控件或使用 行操作。适用于对串口操作有更详细的需求,可以 Windows API (application programming interface 应 全面掌握串口操作的每个环节的技术状态,但由于 用编程接口)自定义串口操作。 技术复杂,专业化程度高,使用较困难。

Windows 2000 环境下,对串口通信的操作一般 有点, 我说了, 2000 manager, 2000 manager, 2000 manager, 2000 manager, 2000 manager, 200<br>不直接对硬件控制,而是通过操作系统提供的设备 应用时,只需要按使用要求对属性进行设置,即可

(2)MSComm 控件[2]:使用 Microsoft Visual 系 1 Windows 2000 环境下的串口通信 **1 Mark 2000 万元发**音进行程序开发时, MSComm控件是一个 不错的选择。MSComm 控件是微软开发的专用通

收稿日期:2011-04-27

作者简介:刘洋(1978-),男,辽宁锦州人,学士,工程师,研究方向为电子工程.

快速开发串口通信程序,缺点是控件带有资源,只 能添加在有视窗或对话框的资源上进行使用。

(3)第三方串口通信类[3]:使用 Microsoft Visual C++开发语言可以使用诸如:CSerial 类、CSerial-Port类等许多第三方免费串口通信类。CSerial类是 MuMega Technologies 公司提供的一个免费的第三 方的 VC++类;CSerialPort 类是由 Remon Spekreijse 提供的免费串口类。它们的共同特点是:串口函数 丰富,全面涵盖各种操作,可以方便地直接使用或 根据需求进行定制开发实现串口通信。

(4)串口硬件设备开发包:很多情况下,选用的 串口通信扩展卡都会附带软件开发包(接口函数), 可以在此基础上,调用现有的函数,编写程序对串 口进行操作。此种方法适用于简单串口控制,但对 串口控制只局限在厂家提供的接口函数,无法按使 用需求更深入开发。

实际使用中可以根据对串口通信控制的要求, 结合对技术掌握的熟练程度,选择适合的方法。

### 2 串口通信处理研究

串口通信处理,一般包括以下步骤:(1)创建串 口;(2)初始化配置串口;(3)串口接收(或发送)处 理;(4)关闭串口。

选择任何开发方法时,所进行的基本操作都遵 循以上步骤,但对于不同的方法,具体的操作又有 很大的区别。

#### 2.1 使用Windows API的开发

对于使用 Windows API 的开发,创建串口使用 CreateFile函数实现,函数的声明如下[4]:

HANDLE CreateFile (LPCTSTR lpFileName, //文 件名指针

DWORD dwDesiredAccess, //操作模式

DWORD dwShareMode, //共享模式

LPSECURITY ATTRIBUTES lpSecurity Attributes, //安 全属性指针

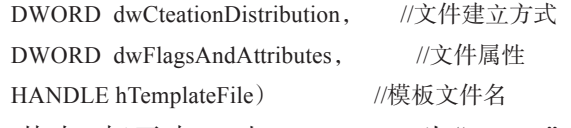

其 中 ,打 开 串 口 时 ,lpFileName 为"COM1"、 "COM2"等;dwCreationDistribution 必须为 OPEN\_

 $\bigoplus$ 

EXISTING; dwDesiredAccess 为 GENERIC\_READ| GENERIC\_WRITE(可读写操作);使用异步读写时 dwFlagsAndAttributes 必 须 为 FILE\_FLAG\_OVER-LAPPED;其他参数为 0(NULL)。函数返回串口的 句柄。

对串口初始化设置使用SetCommState函数,函 数的声明如下:

BOOL SetCommState(HANDLE hFile, //串口句柄, 通过CreateFile返回值得到

LPDCB lpDCB); //指向 DCB(device-control block)结构 DCB结构存储串口的配置信息,可以通过 Get-CommState 函数获得,并将 DCB 结构中参数如: DWORD BaudRate //波特率、BYTE ByteSize //数据 位、BYTE Parity //奇偶校验等进行设置。

串口初始化设置后,就可以使用 ReadFile 函数 进行接收(读)操作,使用 WriteFile进行发送(写)操 作。函数的声明如下[2]:

BOOL ReadFile (HANDLE hFile, //串口句柄,通过 CreateFile返回值得到

LPCVOID lpBuffer, //指向发送缓冲区

DWORD nNumberOfBytesToRead, //指明要从串口读 取的字节数

LPDWORD lpNumberOfBytesRead, //指明实际从串口 设备读取的字节数

LPOVERLAPPED lpOverlapped) ; //OVERLAPPED 结构

如果 hFile 为 FILE\_FLAG\_OVERLAPPED 时, lpOverlapped参数不能为NULL,而应该是一个有效 的 OVERLAPPED 结构;不需要此结构时,设置为 NULL。OVERLAPPED 异步 I/O 重叠结构,包括了 异步输入输出(I/O)操作的相关信息。对于串口读 写,当同步执行时,函数直到操作完成后才返回,这 意味着同步执行时其他处理将可能被阻塞,从而导 致效率下降;在重叠执行时,即使操作还未完成,调 用的函数也会立即返回,费时的 I/O 操作在后台进 行,从而提高了效率。对于异步操作及 OVER-LAPPED结构,限于篇幅,不做赘述。

使用完毕后,要使用 CloseHandle 函数关闭串 口。使用Windows API进行串口操作的基本函数如 上,但实际使用时,还要建立串口通信事件 CreateEvent以使在串口有数据时获知并处理,还要对缓 冲区进行处理,对错误的判断处理等大量的操作。 使用 Windows API 的优点就是数据的整个处理过 程都清清楚楚的由自己定制编写处理,缺点就是 要熟悉大量的函数和参数,技术难度大,工作量大。

#### 2.2 使用MSComm控件的开发

使用 MScomm 控件的不同于基本步骤的地方 有 $[2]$ :(1)在工程中插入 Microsoft Communications Control 控件;(2)添加控件 ID 的控制变量(或对 象);(3)初始化串口,设置 MSComm 控件的属性; (4)添加串口事件的消息处理函数 OnComm,在函 数中根据需要编写数据处理代码;(5)编写串口发 送等其他代码;(6)关闭串口。

其中(1)相当于创建串口,不过当资源添加后, 系统自动生成函数,不用人工参与,这也是控件区 别于 Windows API 函数的地方。接着(2)、(3)就是 初始化配置串口,(4)是接收处理,(5)是发送处理, 这些只要调用控件的函数就可以很容易的实现。 串口的消息处理函数 OnComm 只要是在 MSComm 的成员函数 SetRThreshold $(x)$ 函数中设置变量  $x$ , 对 于接收缓冲区有x个及以上的字符时,自动引发On-Comm事件,不用像Windows API那样,所有的事件 都要自己定义实现。MSComm使用便利,对于简单 的串口收发小程序开发非常方便,但它的控件必须 插入在有资源(如:窗口、对话框等)的工程中,而且 一个控件只能控制一个串口。

# 2.3 使用第三方串口通信类的开发

对于第三方串口通信类,如CSerialPort类,步 骤如下[2]:(1)在工程中通过菜单 Project->Add to Project->Files…,添加类文件 SerialPort.h 和 Serial-Port.cpp,并在工程头文件中声明对串口类的引用: # include"SerialPort.h";(2)使用 InitPort 函数设置 串口的通信参数,初始化串口;(3)启动串口通信监 控线程函数 StartMonitoring,定义串口通信监控线 程;(4)添加消息响应函数声明,定义消息响应函 数,并对接收到的数据进行处理;(5)定义串口发送 函数 WriteToPort 和其他功能函数;(6)使用 Close-Port关闭串口函数,关闭串口,释放串口资源。

CSerialPort 类是基于多线程的,不依靠工程资 源,使用方便,而且提供了一些 API函数,方便根据 使用要求进行扩展定制。常用函数和参数简明易 懂,便于使用。CSerialPort类只支持线连接(非MO- DEM)的串口编程操作,而 MSComm 支持对 MO-DEM 的操作,所以在对 MODEM 的串口编程操作 时,不能使用CSerialPort类。

#### 2.4 使用串口硬件设备开发包的开发

在购买了串口硬件产品的时候,可以使用随产 品配备的硬件设备开发包。开发包使用时,需要在 工程头文件中添加对开发包的调用声明,然后要具 体使用要求,定义参数调用函数,实现串口通信控 制。相对来说,优点是单一简单,缺点是受制于有 限的开发函数,不能进行定制开发其他功能。

# 3 控制系统中串口通信软件的开发实践

#### 3.1 串口数据处理

在工业控制等实际使用环境中,通常要求单台 计算机同时监控多个外部设备状态,对多个串口数 据单独进行采集处理,并在时间精度要求范围内, 向对应的设备返回控制命令;通讯的技术协议要求 串口通信数据包括:标志头(或标志尾)、透明符等 数据,串口的数据长度为定长和不定长的情况等。

其特点为协议单一固定,串口控制功能需求相 对简单,具体开发需求如下:

(1) 不需要通过编写繁琐的 Windows API 函数 进行处理;

(2)没有工程资源而且串口数目多不便于 MSComm控件的添加使用;

(3)从模块化的角度出发,考虑串口程序可以 多次复用。

因此在该类应用中,采用 Microsoft Visual C++ 6.0开发软件,设计了多个独立的分设备串口通信处 理模块(简称:分设备模块)。分设备模块使用DLL 封装独立的通用串口控制函数类和专用的分设备 数据处理类,其中通用串口控制函数类通过添加 CSerialPort 类函数,实现了创建串口、配置打开串 口、发送数据以及关闭串口等功能,专用的分设备 数据处理类将接收和发送的数据按协议要求进行 进一步处理。分设备模块通过发送消息和接口函 数与主程序进行交互,实现串口的控制功能。关系 组成见图1所示。

采用分设备模块的思想,可以使串口处理模块独 立于主程序进行测试使用,同时具有可复用的特点,

 $\oplus$ 

68 光 电 技 术 应 用 第26卷

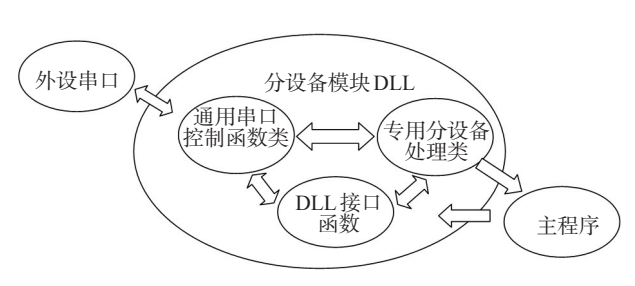

图1 分设备模块关系组成框图

在设计开发相同的外部设备时,直接进行使用或在此 基础上根据不同的接口协议进行简单的修改即可 使用。分设备模块一方面提高了代码的继承性,减小 了资源的浪费;另一方面,不断的测试使用也完善了 分设备模块的功能,提高了软件的质量。

串口通信程序,一般由三部分构成:前端人机交 互部分、中间数据处理部分及后台串口操作部分。要 满足多串口处理实时性及数据量要求,多线程并行处 理是很好的选择。多线程的串口通信程序应包括主 线程和辅助线程两部分。主线程用来进行人机交互 的操作和协调辅助线程运行;辅助线程主要是每个设 备的串口监控线程,负责实时监视串口状态,并对串 口数据进行处理,对于预定事件向主线程发送消息, 请求主线程处理。文中介绍的串口通信程序在分设 备模块的串口接收处理部分应用多线程机制,建立独 立的串口监控处理线程,通过添加CSerialPort类的基 本函数,同时对多个外部设备的串口进行控制,对串 口数据按照协议进行提取,然后传递给分类处理,并 通过消息函数PostThreadMessage通知主线程(或主程 序),分类处理的数据通过消息函数的参数直接(或 通过指针参数)传递。分设备模块串口接收处理的 流程如图 2 所示。

串口接收处理中主要部分为提取数据,也就是 环形缓冲区处理。环形缓冲区区别于串口缓冲区, 为监控线程单独创建的临时缓冲区,每次使用时将 串口缓冲区的数据全部拷贝过来。环形缓冲区的 特点是,数据顺序写入,当超过缓冲区长度时,数据 继续从缓冲区起点写入,并覆盖原有数据。

环形缓冲区使用读、写 2 个事先定义的指针变 量及每次拷贝数据时创建的静态临时读指针变 量。初始化时,所有变量为初值 0。当从串口缓冲 区拷贝数据到环形缓冲区时,将写指针变量增加到 实际数据长度,读指针变量赋值给临时读指针变 量。进行数据处理时,根据协议规定的透明符、起 始符(或结束符),将临时读指针变量指向的数据与

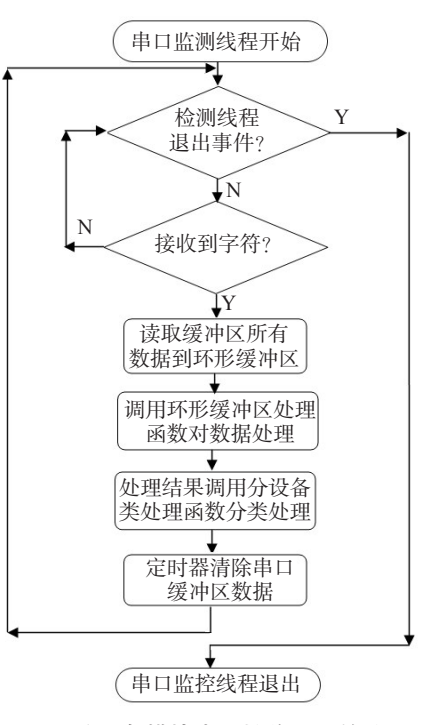

图2 分设备模块串口接收处理的流程

透明符等特殊数据进行比较,查看数据中是否有满 足要求的完整的数据帧,依次,临时读指针不断增 加,当临时读指针数据超过环形缓冲区长度时进行 取余处理,从头开始循环,直至发现一帧完整数 据。如果发现完整的一帧数据,则跳出比较,进行 数据处理。数据处理时,根据临时读指针的位置, 读指针不断追赶临时读指针,并将指向的数据进行 协议比较(是否为透明符等特殊数据)后,数据拷贝 到处理后数据缓冲区,直至读指针位置等于临时读 指针位置,数据提取完毕。串口缓冲区提取数据的 同时,根据外部设备使用要求,还可以设置定时器, 在数据提取完毕后对串口缓冲区进行清零操作,减 少缓冲区误码数据的影响,提高串口数据处理速 度。线程里的定时器可以使用 timeSetEvent函数定 义CALLBACK函数实现。

环形缓冲区数据处理程序如下(此程序针对有 透明符和结束符的情况):

BOOL RevDateProcess::Pick\_Package()

{

 $\oplus$ 

static int Frame\_len;//定义得到的数据帧长度 static int tReadPoint;//定义临时读指针变量

static BOOL find=FALSE;//定义找到一帧数据标志

static unsigned char TempBuffer[MAXBUFFERLEN];// 定义临时缓冲区大小

tReadPoint=ReadPoint;//读指针等于临时读指针

#### do{

while(tReadPoint!=WritePoint)

{

if(m\_pWorkBuf[tReadPoint]= =TRANSFLAG)//临时读 指针指向数据为透明符的情况

if((tReadPoint+1)%MAXBUFFERLEN= =WritePoint)// 比较下一帧数据是否是结尾

tReadPoint=(tReadPoint+1)%MAXBUFFERLEN; else

tReadPoint=(tReadPoint+2)%MAXBUFFERLEN;

else if (m\_pWorkBuf[tReadPoint] = =ENDFLAG) //临 时 读指针指向数据为结束符的情况

{

if((tReadPoint + 1)% MAXBUFFERLEN! =WritePoint)// 结束符下一帧数据是否是结尾

{

tReadPoint=(tReadPoint+1)%MAXBUFFERLEN;//继续 循环

find=TRUE;//找到一帧完整数据

- break;
- }

else

tReadPoint=(tReadPoint+1)%MAXBUFFERLEN;//继续 循环

}

else tReadPoint=(tReadPoint+1)%MAXBUFFERLEN; }//找到一帧完整的数据或已结束或断帧

Frame\_len=0;

if(find)

```
{
```
while(ReadPoint!=tReadPoint)

{

……//同读环形缓冲区的过程,进行取数据操作 }//end while

if(Frame\_len>0)

```
{
```
memcpy(m\_AfterProcBuf,TempBuffer,Frame\_len); Process\_Package(Frame\_len);//进行数据分类处理

}

find=FALSE;

```
}
```
}while(tReadPoint!=WritePoint); return FALSE;

}

以上是针对有透明符和结束符情况的代码实 现,对于其他协议要求的串口数据,可以根据具体

⊕

情况,在条件判断语句的位置进行相应更改,其串 口环形缓冲区的处理方法原理是一致的。

数据提取完毕后,通过调用分设备模块里的分 设备数据处理类进一步处理,将处理后的结果通过 PostThreadMessage 函数通知主线程直接应用于显 示或其他处理。这样的处理可以将分设备数据由 各自的线程单独处理,避免了多个分设备数据同时 由主线程处理时的资源抢占。

#### 3.2 动态链接库(DLL)封装串口分设备模块

分设备模块要想独立使用,就需要对其进行封 装。动态链接库(DLL,Dynamic-Link Library)封装 是一种很好的方法。

DLL 也是一种可执行文件,它不能像普通的 EXE文件直接运行,也不接收消息。他是一些独立 的文件,其中包含能被应用程序或其他DLL调用完 成一定作业的函数。只有在其他模块呼叫动态链 接库中的函数时,它才发挥作用。

动态链接库作为软件系统的重要组成元素,为 通用代码的重用提供了基础,也为多人协作开发软 件提供了可能。使用动态链接库具有以下优点<sup>[5]</sup>:

(1)实现数据、代码的共享,节省系统空间。使 用DLL提供了一种共享数据、代码和资源(图标、位 图、字符串和对话框等)的方便途径。并且,由于多 个应用程序可以共享同一个 DLL 中的函数,因此, 使用DLL可以显著节省磁盘空间。另外,多个应用 程序还可以同时共享 DLL 在内存中的同一份拷 贝,这样就有效地节省了应用程序所占用的内存资 源,减少了频繁的内存交换,提高了应用程序的执 行效率;

(2)便于程序的升级处理。由于DLL是独立于 可执行文件的,因此,如果需要向 DLL 中增加新的 函数或是增强现有函数的功能,只要原有函数的参 数和返回值等属性不变,那么,所有使用该 DLL 的 原有应用程序都可以在升级后的 DLL 的支持下运 行,而不需要重新编译。这就极大地方便了应用程 序的升级和售后支持。

(3)便于建立多语言的应用程序。可以把多语 言应用程序中所使用的与语言相关的函数做到 DLL中,只要不同语言的应用程序所调用的函数都 具有相同的接口,就可以通过简单地更换DLL来实 现多语言支持。

使用DLL也有不足,最典型的是应用程序在运 行时必须有相应的DLL文件支持。另外,使用DLL 也增大了程序运行的开销。

综合DLL的优缺点,考虑到程序的升级处理和 具体使用要求,采用DLL的方法对分设备模块进行 封装。每个分设备模块都封装一个独立的 DLL,包 括三部分:(1)在 DLL 中定义主程序调用的接口函 数,包括:线程启动函数、线程终止函数、控制命令 函数和发送数据函数等;(2)DLL 包括独立的通用 串口控制函数类,对设备串口数据进行基本的读写 和按照协议提取处理;(3)包括专用的分设备数据 处理类,对数据进一步处理成满足显示和使用的数 据,并发送消息,传递给主程序直接使用。

动态链接库的连接调用。在创建DLL时,使用模 块定义(.DEF)文件的方法导出DLL函数。语句如下:

;PjDll.def : Declares the module parameters for the DLL. LIBRARY "PjDll"

DESCRIPTION 'PjDll Windows Dynamic Link Library' EXPORTS

;Explicit exports can go here

Load\_PjDll

PjBomQuCmd

PjStartCmd

Unload\_PjDll

PjCheckCmd

链接主程序到 DLL 有 2种方法:隐式链接和显 式链接。隐式链接又称静态加载。使用隐式链接 的应用程序,操作系统会在加载应用程序的同时加 载应用程序所使用的 DLL。显示链接又称为动态 加载。使用动态加载的应用程序必须在代码中明 确加载所使用的DLL,并使用指针调用DLL中的导 出函数,在使用完毕之后,应用程序必须卸载所使 用的 DLL。因为串口监控要求程序在启动后即开 始工作,所以链接选择采用隐式链接的方式。在头 文件进行声明:

#pragma comment(lib,"PjDll.lib")

……

declspec(dllimport)PjCheckCmd(BYTE DeviceName); declspec (dllimport) Load PjDll (CWnd\* pParent, DWORD mThread, sSerialInterface\* pSerialPar);

在应用程序启动时,调用 Load\_PjDll 函数启动 DLL中的串口监控线程,开始工作。

在 DLL 中数据处理完毕后,通过 PostThread-Message 函数通知主线程,传递数据。此时应用程

序中的要有一个专门的数据处理线程,接收DLL的 消息,进行处理。消息定义如下:

头文件.h

afx\_msg LRESULT OnPjData (WPARAM wParam, LPARAM lParam);

源文件.cpp

ON\_THREAD\_MESSAGE(PJ\_DATA\_ARRIVE,OnPj-Data)

LRESULT CMsgProcess::OnPjData(WPARAM wParam, LPARAM lParam)

{

 $C^{**}App *pApp = (C^{**}App*)AfxGetApp($ ;

while( $pApp$ ->m\_pMainWnd = = NULL);

::PostMessage (pApp->m\_pFormView->m\_hWnd, PJ\_DATA\_UPDATE, wParam, lParam);

return 0;

}

通过以上设置,接收 DLL 中的数据,并传递给 视窗类用于显示等处理。

应用程序退出前,调用卸载函数清空串口,释 放资源,结束监控线程。

### 4 结束语

通过对Windows 2000特定环境下,串口通信的深 入研究,给出了环形缓冲区处理串口数据的方法,并 考虑软件重用的思想,采用了DLL的形式封装了串口 通信处理模块。文中的研究成果已应用于某工程系 统中,串口通信数据稳定,满足实时性要求。多个设 备在DLL分设备模块的基础上根据不同协议进行简 单修改即可完成对各自设备的串口数据监控处理,提 高了开发的效率和程序的可靠性。

#### 参考文献

 $\oplus$ 

- [1] 龙勇,袁静,黄先祥. 基于 VC6 的分布式仿真系统多线 程串行通信的实现[J]. 计算机工程与应用,2006(6): 141-144.
- [2] Charles Petzold. Windows程序设计[M]. 5版. 北京:北京 大学出版社,1999:1-9.
- [3] 龚建伟,熊光明. Visual C++/Turbo C 串口通信编程实践 [M]. 2版. 北京:电子工业出版社,2007:27-130.
- [4] 范文庆,周彬彬,安靖. 精通 Windows API 函数、接口、 编程实例[M]. 北京:人民邮政出版社,2009:20-35.
- [5] Jeffrey Richter. Windows 核心编程[M]. 北京:机械工业 出版社,2008:325-363.